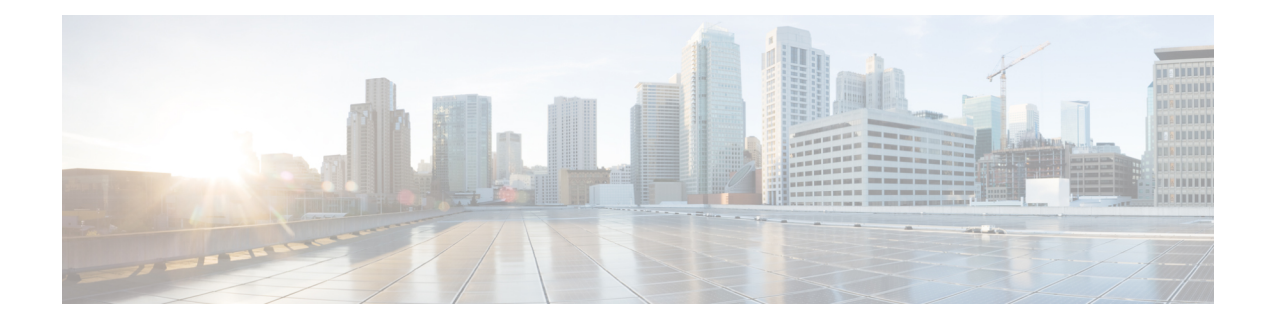

# **Upgrade to Version 6.2.3**

This chapter provides critical and release-specific information.

- About Upgrade [Guidelines,](#page-0-0) on page 1
- [Guidelines](#page-1-0) and Warnings for Version 6.2.3, on page 2
- Previously Published [Guidelines](#page-4-0) and Warnings, on page 5
- General [Guidelines](#page-6-0) and Warnings, on page 7
- [Minimum](#page-9-0) Version to Upgrade, on page 10
- Time Tests and Disk Space [Requirements,](#page-10-0) on page 11
- Traffic Flow, [Inspection,](#page-12-0) and Device Behavior, on page 13
- Upgrade [Instructions,](#page-21-0) on page 22
- Upgrade [Packages,](#page-21-1) on page 22

## <span id="page-0-0"></span>**About Upgrade Guidelines**

Upgrading aFirepower deployment can be a complex process. Careful planning and preparation can help you avoid missteps. *Upgrade guidelines and warnings can appear in multiple places in this document.* Use this checklist to make sure you read them all.

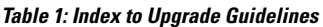

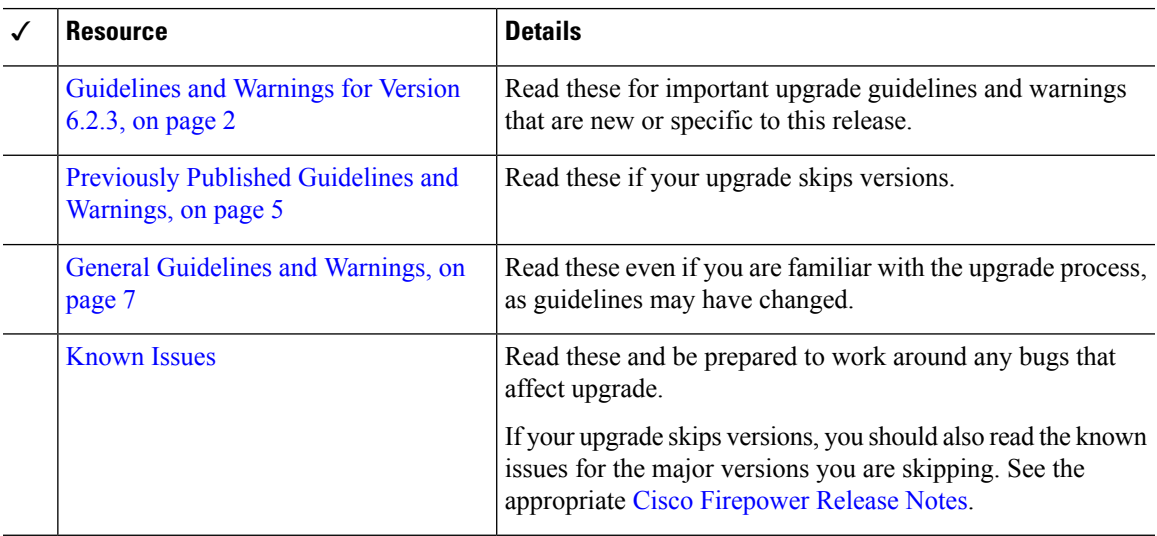

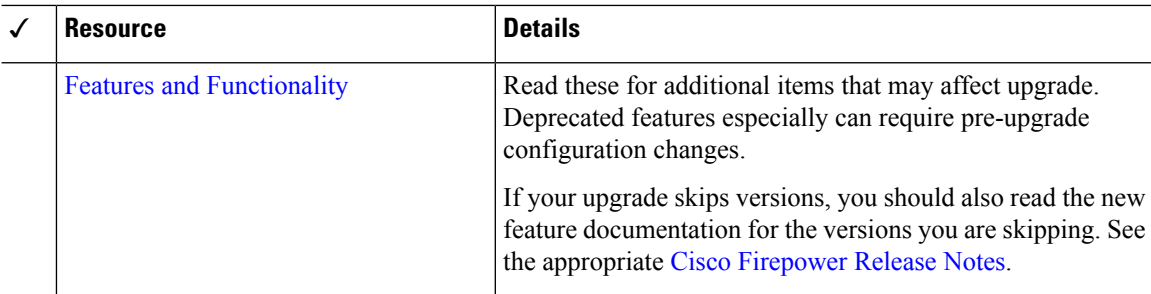

# <span id="page-1-0"></span>**Guidelines and Warnings for Version 6.2.3**

This checklist contains upgrade guidelines and warnings are new or specific to Version 6.2.3. Review these guidelines if you are currently running **Version 6.1.0 through 6.2.2**.

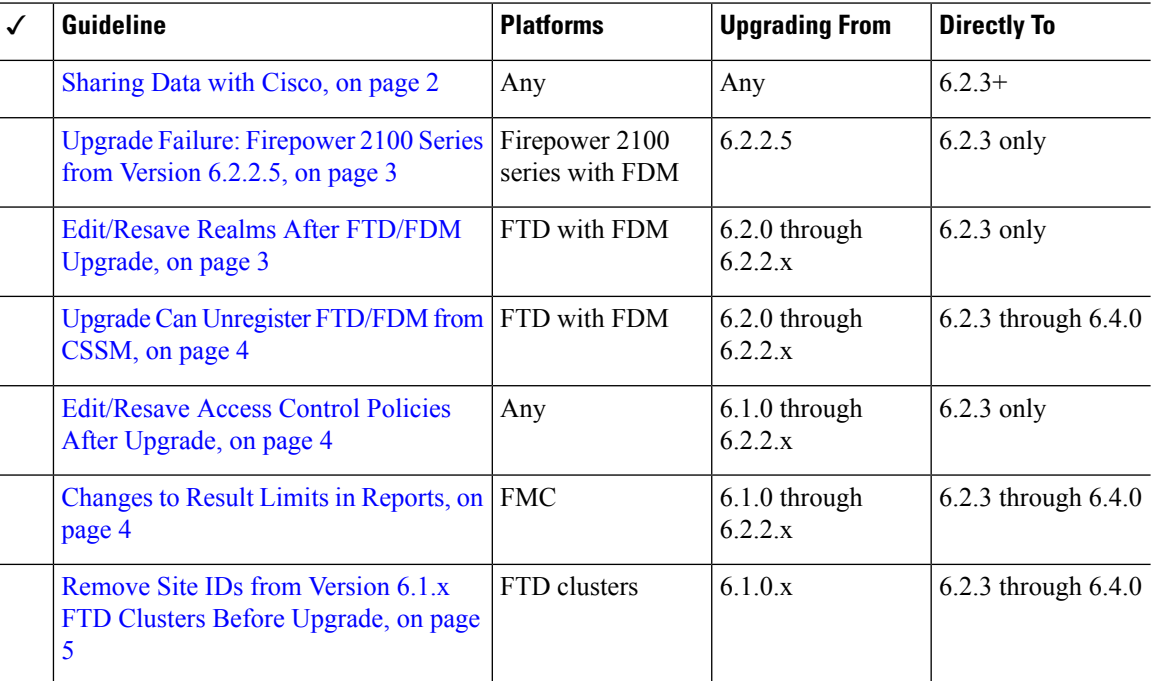

#### **Table 2: Version 6.2.3 New Guidelines**

### <span id="page-1-1"></span>**Sharing Data with Cisco**

**Deployments:** Any

**Upgrading from:** Version 6.1.0+

**Directly to:** Version 6.2.3+

Some features involve sharing data with Cisco.

#### **Cisco Success Network**

In Version 6.2.3+, *Cisco Success Network* sends usage information and statistics to Cisco, which are essential to provide you with technical support.

During initial setup and upgrades, you may be asked to accept or decline participation. You can also opt in or out at any time.

#### **Web Analytics tracking**

In Version 6.2.3+, *Web analytics tracking* sends non-personally-identifiable usage data to Cisco, including but not limited to page interactions, browser versions, product versions, user location, and management IP addresses or hostnames of your FMCs.

Web analytics tracking is on by default (and by accepting the Version 6.5.0+ EULA you consent to web analytics tracking), but you can opt out at any time after you complete initial setup.

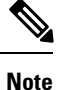

Upgrades to Version 6.2.3 through 6.6.x can enable (or reenable) web analytics tracking. This can occur *even if your current setting is to opt out*. If you do not want Cisco to collect this data, opt out after upgrading.

#### **Cisco Support Diagnostics**

In Version 6.5.0+, *Cisco Support Diagnostics*(sometimes called *Cisco Proactive Support*)sends configuration and operational health data to Cisco, and processesthat data through our automated problem detection system, allowing us to proactively notify you of issues. This feature also allows Cisco TAC to collect essential information from your devices during the course of a TAC case.

During initial setup and upgrades, you may be asked to accept or decline participation. You can also opt in or out at any time.

### <span id="page-2-0"></span>**Upgrade Failure: Firepower 2100 Series from Version 6.2.2.5**

**Deployments:** Firepower 2100 series with FTD, managed by FDM

**Upgrading from:** Version 6.2.2.5

**Directly to:** Version 6.2.3 only

If you change the DNS settings on a Firepower 2100 series device running Version 6.2.2.5, and then upgrade to Version 6.2.3 without an intermediate deployment, the upgrade fails. You must deploy or execute an action that triggers a deployment, such as an SRU update, before you upgrade the device.

### <span id="page-2-1"></span>**Edit/Resave Realms After FTD/FDM Upgrade**

**Deployments:** FTD with FDM

**Upgrading from:** Version 6.2.0 through Version 6.2.2.x

**Directly to:** Version 6.2.3 only

Before Version 6.2.3, users were not automatically logged out after 24 hours of inactivity. After you upgrade Firepower Threat Defense to Version 6.2.3 when using Firepower Device Manager, if you are using identity policies with active authentication, update your realm before you deploy configurations. Choose **Objects** > **Identity Realm**, edit the realm (no changes are needed), and save it. Then, deploy.

### <span id="page-3-0"></span>**Upgrade Can Unregister FTD/FDM from CSSM**

**Deployments:** FTD with FDM

**Upgrading from:** Version 6.2 through 6.2.2.x

**Directly to:** Version 6.2.3 through 6.4.0

Upgrading a Firepower Threat Defense device managed by Firepower Device Manager may unregister the device from the Cisco Smart Software Manager. After the upgrade completes, check your license status.

**Step 1** Click **Device**, then click **View Configuration** in the Smart License summary.

<span id="page-3-1"></span>**Step 2** If the device is not registered, click **Register Device**.

### **Edit/Resave Access Control Policies After Upgrade**

**Deployments:** Any

**Upgrading from:** Version 6.1 through 6.2.2.x

**Directly to:** Version 6.2.3 only

If you configured network or port objects that are used *only* in intrusion policy variable sets, deploying associated access control policies after the upgrade fails. If this happens, edit the access control policy, make a change (such as editing the description), save, and redeploy.

### <span id="page-3-2"></span>**Changes to Result Limits in Reports**

**Deployments:** Firepower Management Center

**Upgrading from:** Version 6.1.0 through 6.2.2.x

**Directly to:** Version 6.2.3 through 6.4.0

Version 6.2.3 limits the number of results you can use or include in a report section, as follows. For table and detail views, you can include fewer records in a PDF report than in an HTML/CSV report.

#### **Table 3: New Result Limits in Reports**

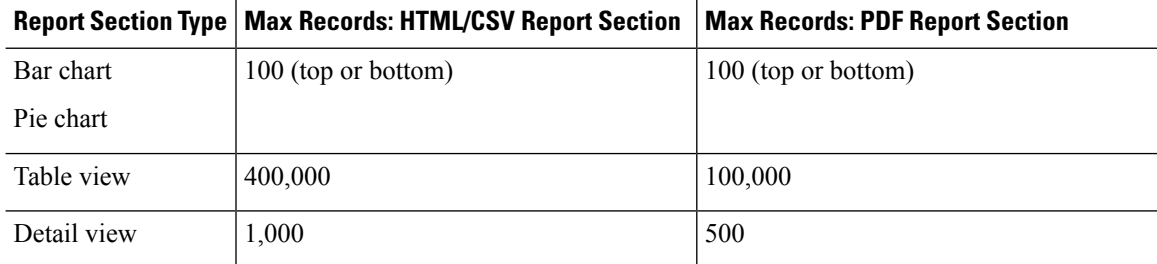

If, before you upgrade a Firepower Management Center, a section in a report template specifies a larger number of results than the HTML/CSV maximum, the upgrade process lowers the setting to the new maximum value.

For report templates that generate PDF reports, if you exceed the PDF limit in any template section, the upgrade process changes the output format to HTML. To continue generating PDFs, lower the results limit to the PDF maximum. If you do this after the upgrade, set the output format back to PDF.

### <span id="page-4-1"></span>**Remove Site IDs from Version 6.1.x FTD Clusters Before Upgrade**

**Deployments:** Firepower Threat Defense clusters

**Upgrading from:** Version 6.1.x

**Directly to:** Version 6.2.3 through 6.4.0

Firepower Threat Defense Version 6.1.x clusters do not support inter-site clustering (you can configure inter-site features using FlexConfig starting in Version 6.2.0).

If you deployed or redeployed a Version 6.1.x cluster in FXOS 2.1.1, and you entered a value for the (unsupported) site ID, remove the site ID (set to **0**) on each unit in FXOS before you upgrade. Otherwise, the units cannot rejoin the cluster after the upgrade.

If you already upgraded, remove the site ID from each unit, then reestablish the cluster. To view or change the site ID, see the Cisco FXOS CLI [Configuration](https://www.cisco.com/c/en/us/td/docs/security/firepower/fxos/fxos221/cli-guide/b_CLI_ConfigGuide_FXOS_221.html) Guide.

## <span id="page-4-0"></span>**Previously Published Guidelines and Warnings**

These previously published guidelines and warnings apply to intermediate releases. Review this checklist if your upgrade path skips versions.

**Table 4: Version 6.2.3 Previously Published Guidelines**

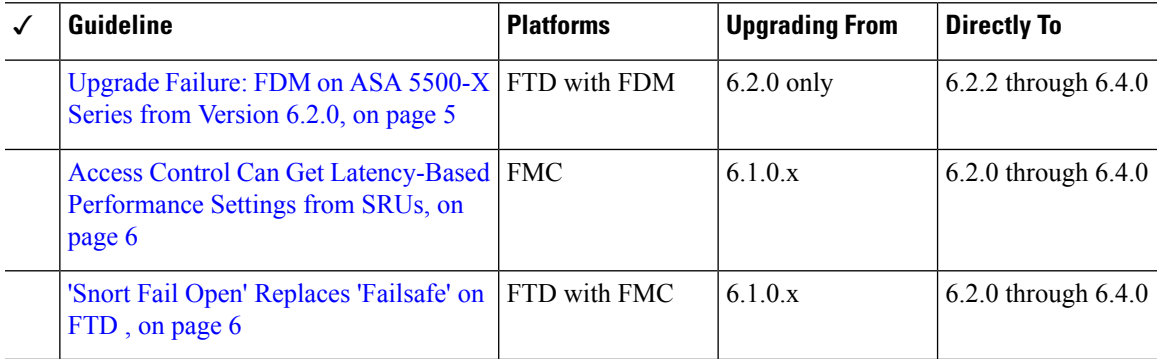

### <span id="page-4-2"></span>**Upgrade Failure: FDM on ASA 5500-X Series from Version 6.2.0**

**Deployments:** FTD with FDM, running on a lower-memory ASA 5500-X series device

**Upgrading from:** Version 6.2.0

**Directly to:** Version 6.2.2 through 6.4.0

If you are upgrading from Version 6.2.0, the upgrade may fail with an error of: Uploaded file is not a valid system upgrade file. This can occur even if you are using the correct file.

If this happens, you can try the following workarounds:

- Try again.
- Use the CLI to upgrade.
- Upgrade to 6.2.0.1 first.

### <span id="page-5-0"></span>**Access Control Can Get Latency-Based Performance Settings from SRUs**

**Deployments:** FMC

**Upgrading from:** 6.1.x

**Directly to:** 6.2.0+

New access control policies in Version 6.2.0+ *by default* get their latency-based performance settings from the latest intrusion rule update (SRU). This behavior is controlled by a new **Apply Settings From** option. To configure this option, edit or create an access control policy, click **Advanced**, and edit the Latency-Based Performance Settings.

When you upgrade to Version  $6.2.0^+$ , the new option is set according to your current (Version  $6.1.x$ ) configuration. If your current settings are:

- Default: The new option is set to **Installed Rule Update**. When you deploy after the upgrade, the system uses the latency-based performance settings from the latestSRU. It is possible that traffic handling could change, depending on what the latest SRU specifies.
- Custom: The new option is set to **Custom**. The system retains its current performance settings. There should be no behavior change due to this option.

We recommend you review your configurations before you upgrade. From the Version 6.1.x FMC web interface, view your policies' Latency-Based Performance Settings as described earlier, and see whether the **Revert to Defaults** button is dimmed. If the button is dimmed, you are using the default settings. If it is active, you have configured custom settings.

### <span id="page-5-1"></span>**'Snort Fail Open' Replaces 'Failsafe' on FTD**

**Deployments:** FTD with FMC

**Upgrading from:** Version 6.1.x

**Directly to:** Version 6.2+

In Version 6.2, the Snort Fail Open configuration replaces the Failsafe option on FMC-managed Firepower Threat Defense devices. While Failsafe allows you to drop traffic when Snort is busy, traffic automatically passes without inspection when Snort is down. Snort Fail Open allows you to drop this traffic.

When you upgrade an FTD device, its new Snort Fail Open setting depends on its old Failsafe setting, as follows. Although the new configuration should not change traffic handling, we still recommend that you consider whether to enable or disable Failsafe before you upgrade.

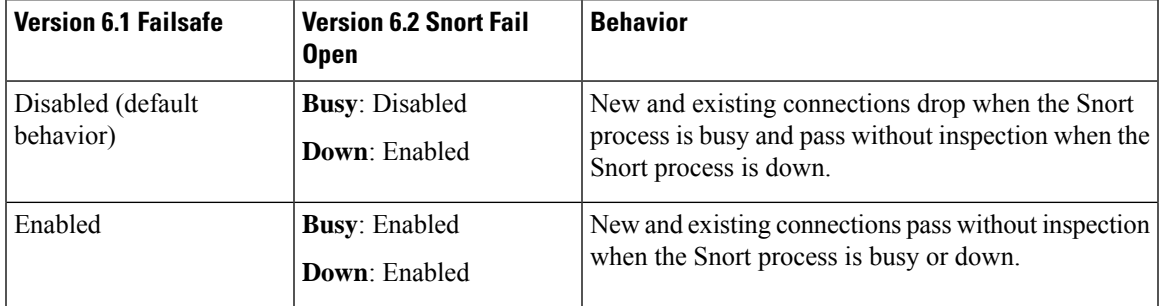

#### **Table 5: Migrating Failsafe to Snort Fail Open**

Note that Snort Fail Open requires Version 6.2 on the device. If you are managing a Version 6.1.x device, the FMC web interface displays the Failsafe option.

## <span id="page-6-0"></span>**General Guidelines and Warnings**

These general guidelines and warnings apply to all upgrades.

#### **Appliance Health and Communication**

At all times during the upgrade process, make sure that the appliances in your deployment are successfully communicating and that there are no issues reported by the health monitor. Resolve minor issues before they become major.

#### **Unresponsive Upgrades**

Do *not* deploy changes to or from, manually reboot, or shut down an upgrading appliance. Do *not* restart an upgrade in progress. The upgrade process may appear inactive during prechecks; this is expected. If you encounter issues with the upgrade, including a failed upgrade or unresponsive appliance, contact Cisco TAC.

#### **Preupgrade Checklist**

This checklist highlights actions that can prevent common upgrade issues. However, this list is *not* comprehensive. Refer to the appropriate upgrade guide for full instructions: Upgrade [Instructions,](#page-21-0) on page [22](#page-21-0).

I

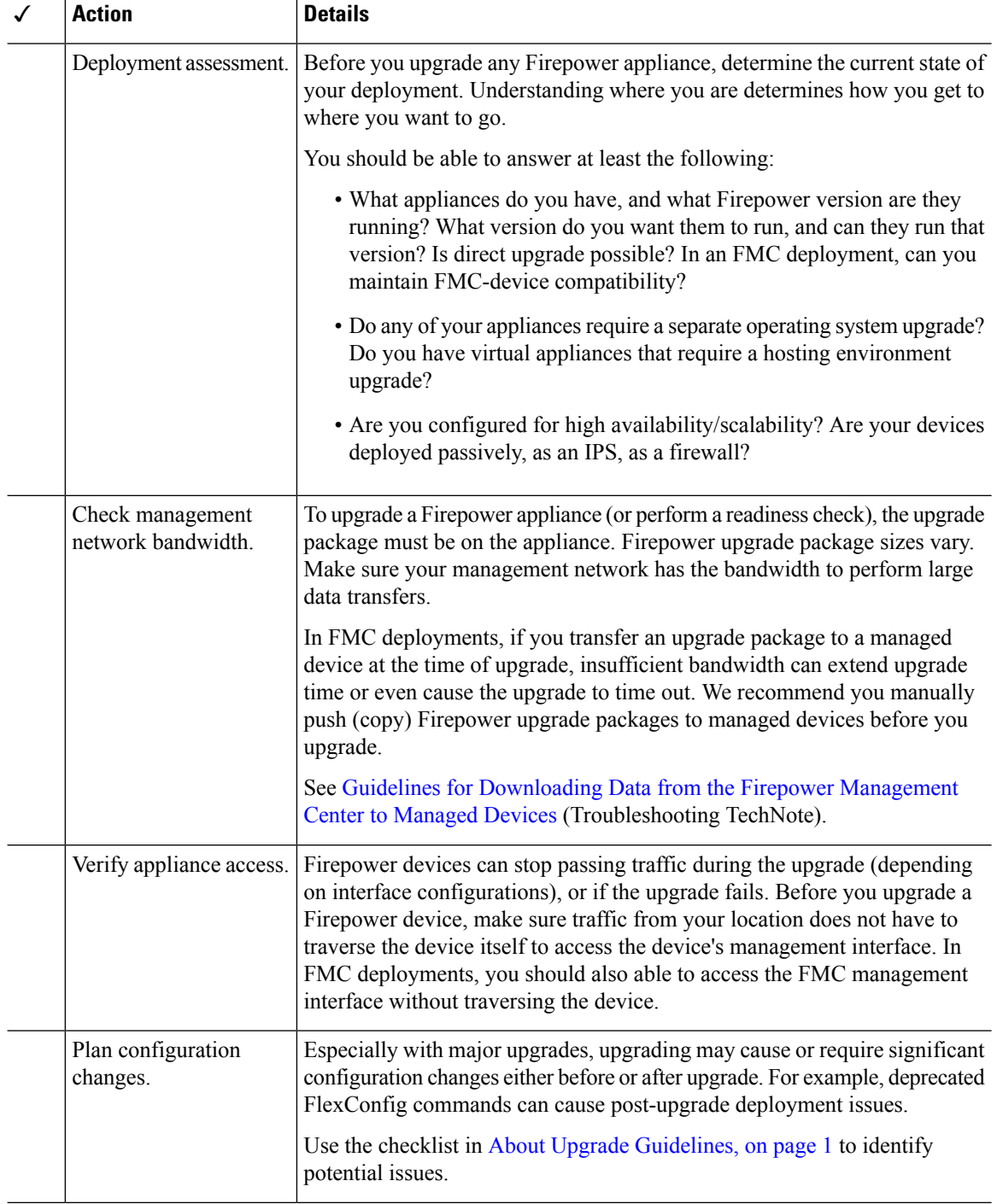

#### **Table 6: Firepower Software Preupgrade Checklist**

 $\mathbf{l}$ 

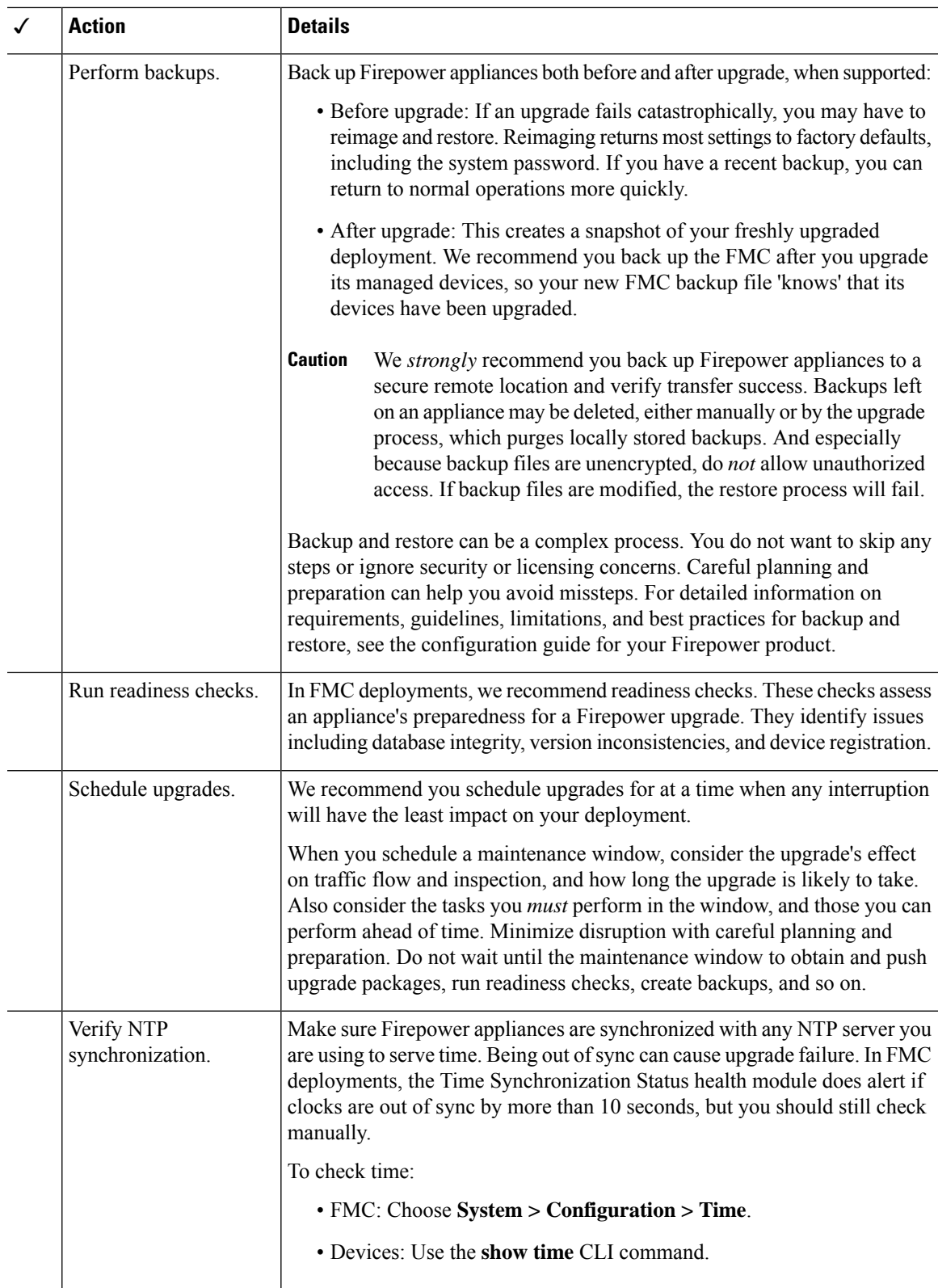

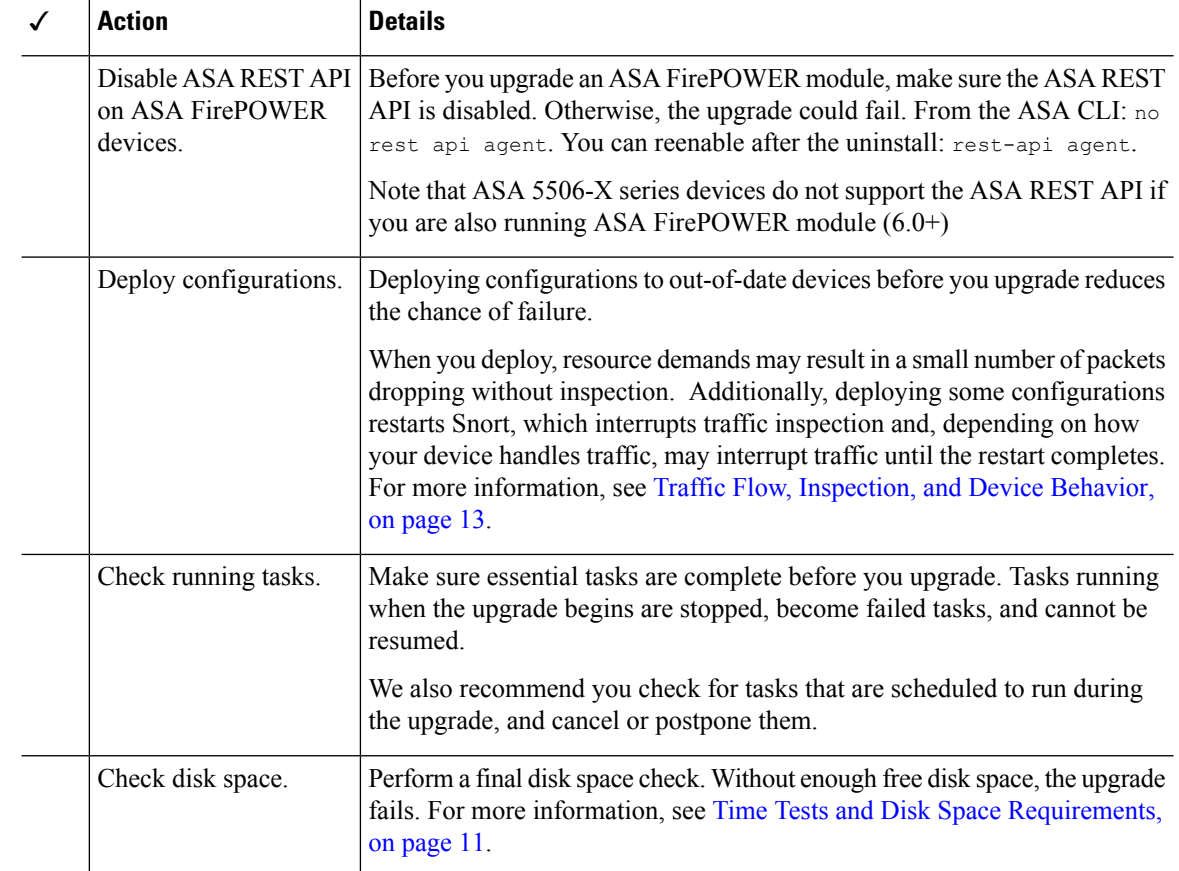

# <span id="page-9-0"></span>**Minimum Version to Upgrade**

You can upgrade directly to Version 6.2.3 as follows. You do not need to be running any specific patch level.

**Table 7: Minimum Version to Upgrade Firepower Software to Version 6.2.3**

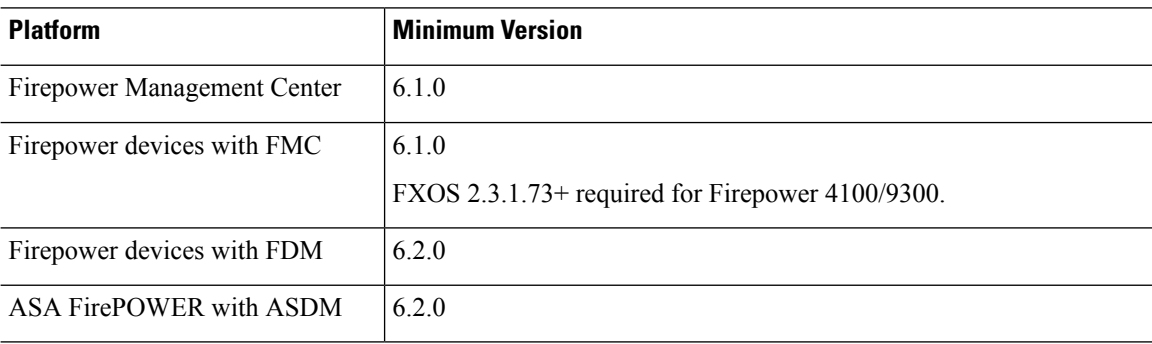

## <span id="page-10-0"></span>**Time Tests and Disk Space Requirements**

To upgrade a Firepower appliance, you must have enough free disk space or the upgrade fails. When you use the Firepower Management Center to upgrade a managed device, the FMC requires additional disk space in its/Volume partition, for the device upgrade package. You must also have enough time to perform the upgrade.

We provide reports of in-house time and disk space tests for reference purposes.

### **About Time Tests**

Time values given here are based on in-house tests.

**Note**

Although we report the *slowest* time of all upgrades tested for a particular platform/series, your upgrade will likely take longer than the provided times for multiple reasons, provided below.

#### **Test Conditions**

- Deployment: Values are from tests in a Firepower Management Center deployment. This is because raw upgrade times for remotely and locally managed devices are similar, given similar conditions.
- Versions: For major upgrades, we test upgrades from all eligible previous major versions. For patches, we test upgrades from the base version.
- Models: In most cases, we test on the lowest-end models in each series, and sometimes on multiple models in a series.
- Virtual settings: We test with the default settings for memory and resources.
- High availability and scalability: We test on standalone devices.

In a high availability or clustered configuration, devices upgrade one at a time to preserve continuity of operations, with each device operating in maintenance mode while it upgrades. Upgrading a device pair or entire cluster, therefore, takes longer than upgrading a standalone device. Note that stacked 8000 series devices upgrade simultaneously, with the stack operating in limited, mixed-version state until all devices complete the upgrade. This should not take significantly longer than upgrading a standalone device.

• Configurations: We test on appliances with minimal configurations and traffic load.

Upgrade time can increase with the complexity of your configurations, size of event databases, and whether/how those things are affected by the upgrade. For example, if you use a lot of access control rules and the upgrade needs to make a backend change to how those rules are stored, the upgrade can take longer.

#### **Time Is For Upgrade Only**

Values represent only the time it takes for the Firepower upgrade script to run on each platform. They do *not* include time for:

- Transferring upgrade packages to managed devices, whether before or during upgrade.
- Readiness checks.
- VDB and SRU updates.
- Deploying configurations.
- Reboots (values may be provided separately).

## **About Disk Space Requirements**

Space estimates are the *largest* reported for all upgrades. For releases after early 2020, they are:

- Not rounded up (under 1 MB).
- Rounded up to the next 1 MB (1 MB 100 MB).
- Rounded up to the next 10 MB (100 MB 1GB).
- Rounded up to the next 100 MB (greater than 1 GB).

## **Version 6.2.3 Time and Disk Space**

**Table 8: Version 6.2.3 Time and Disk Space**

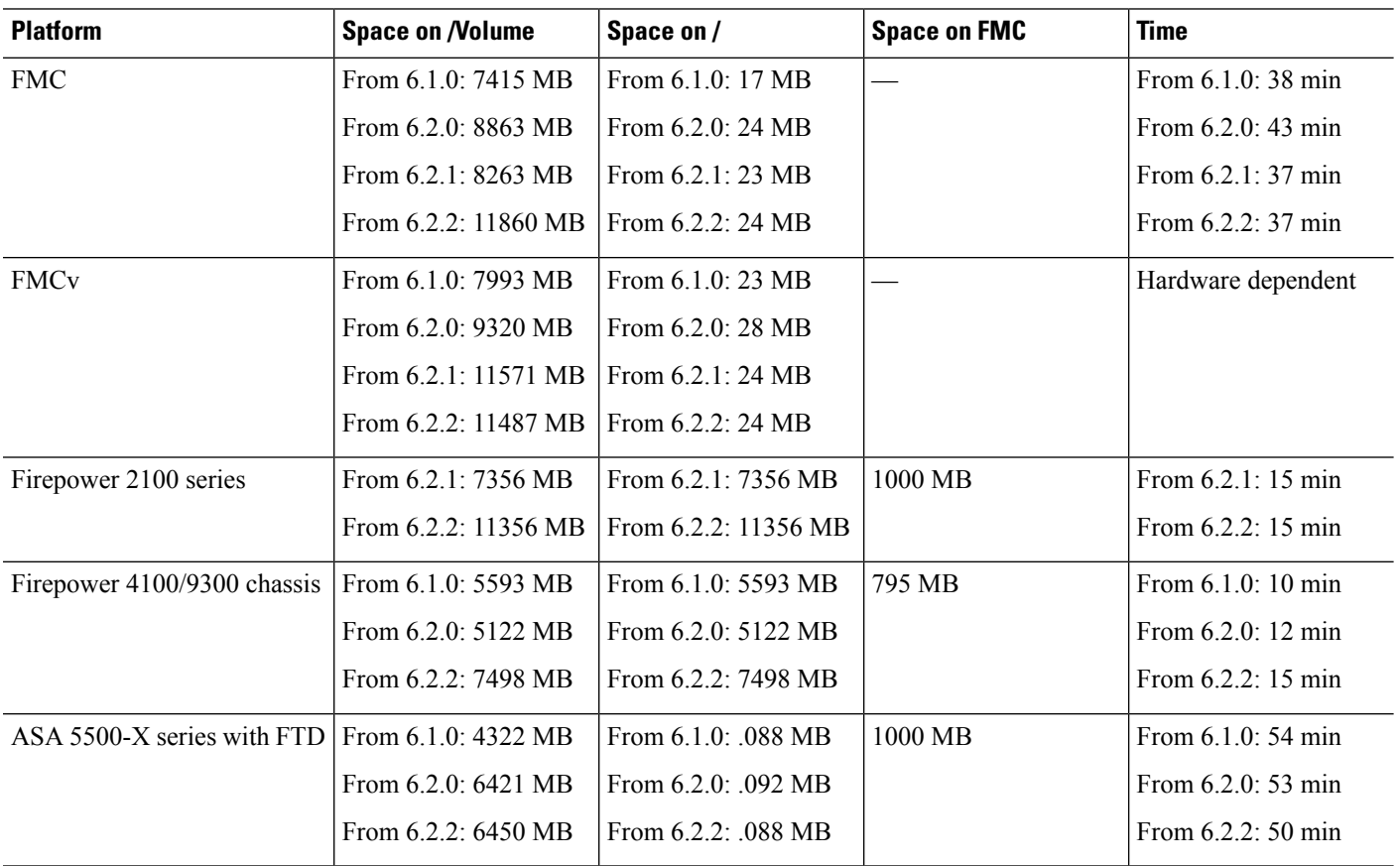

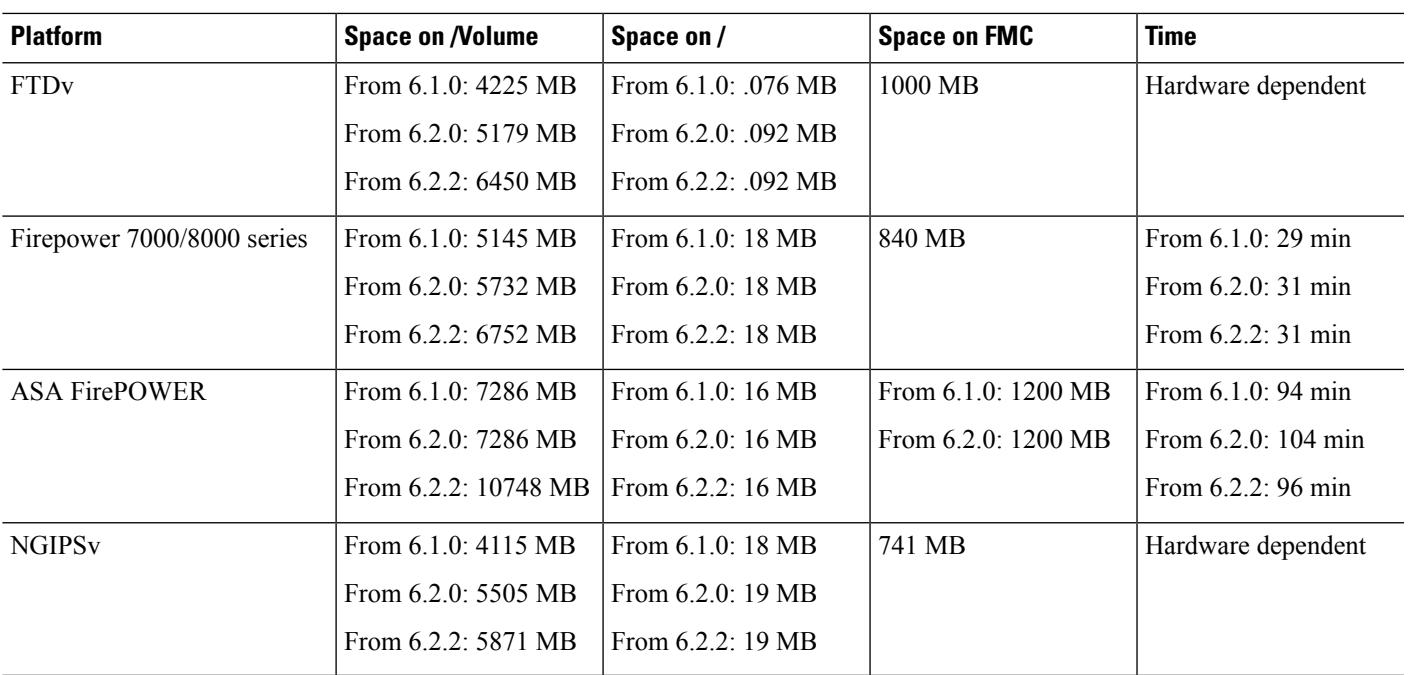

## <span id="page-12-0"></span>**Traffic Flow, Inspection, and Device Behavior**

You must identify potential interruptions in traffic flow and inspection during the upgrade. This can occur:

- When a device is rebooted.
- When you upgrade the operating system or virtual hosting environment on a device.
- When you upgrade the Firepower software on a device, or uninstall a patch.
- When you deploy configuration changes as part of the upgrade or uninstall process (Snort process restarts).

Device type, deployment type (standalone, high availability, clustered), and interface configurations (passive, IPS, firewall, and so on) determine the nature of the interruptions. We *strongly* recommend performing any upgrade or uninstall in a maintenance window or at a time when any interruption will have the least impact on your deployment.

### **FTD Upgrade Behavior: Firepower 9300 Chassis**

This section describes device and traffic behavior when you upgrade a Firepower 9300 chassis with FTD.

#### **Firepower 9300 Chassis: FXOS Upgrade**

Upgrade FXOS on each chassis independently, even if you have inter-chassis clustering or high availability pairs configured. How you perform the upgrade determines how your devices handle traffic during the FXOS upgrade.

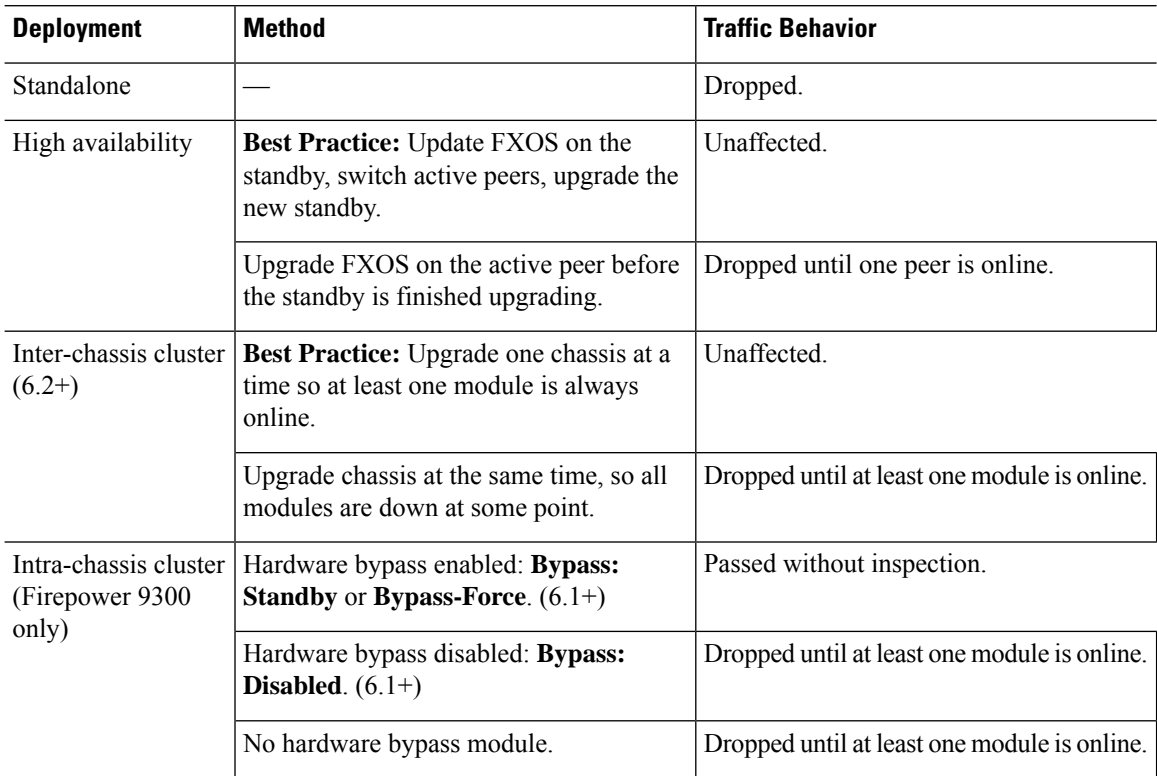

#### **Table 9: Traffic Behavior During FXOS Upgrade**

#### **Standalone FTD Device: Firepower Software Upgrade**

Firepower devices/security modules operate in maintenance mode while they upgrade. Entering maintenance mode at the beginning of the upgrade causes a 2-3 second interruption in traffic inspection. Interface configurations determine how a standalone device handles traffic both then and during the upgrade.

**Table 10: Traffic Behavior During Firepower Software Upgrade: Standalone FTD Device**

|                                                                                                    | <b>Interface Configuration</b> |  | <b>Traffic Behavior</b> |
|----------------------------------------------------------------------------------------------------|--------------------------------|--|-------------------------|
| Routed or switched including<br>Firewall interfaces<br>Dropped.<br>EtherChannel, redundant, subinterfaces.<br>Switched interfaces are also known as<br>bridge group or transparent interfaces. |                                |  |                         |

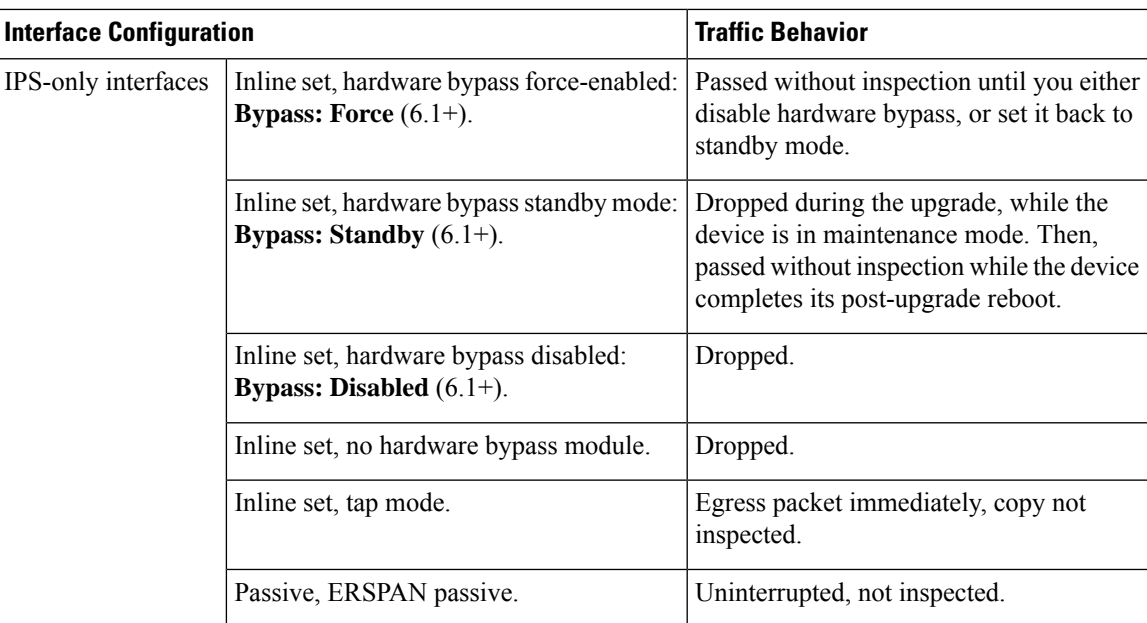

#### **High Availability Pairs: Firepower Software Upgrade**

You should not experience interruptions in traffic flow or inspection while upgrading the Firepower software on devices in high availability pairs. To ensure continuity of operations, they upgrade one at a time. Devices operate in maintenance mode while they upgrade.

The standby device upgrades first. The devices switch roles, then the new standby upgrades. When the upgrade completes, the devices' roles remain switched. If you want to preserve the active/standby roles, manually switch the roles before you upgrade. That way, the upgrade process switches them back.

#### **Clusters: Firepower Software Upgrade**

You should not experience interruptions in traffic flow or inspection while upgrading the Firepower software on devices in Firepower Threat Defense clusters. To ensure continuity of operations, they upgrade one at a time. The data security module or modules upgrade first, then the control module. Security modules operate in maintenance mode while they upgrade.

During the control security module upgrade, although traffic inspection and handling continues normally, the system stops logging events. Events for traffic processed during the logging downtime appear with out-of-sync timestamps after the upgrade is completed. However, if the logging downtime is significant, the system may prune the oldest events before they can be logged.

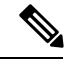

**Note**

Upgrading an inter-chassis cluster from Version 6.2.0, 6.2.0.1, or 6.2.0.2 causes a 2-3 second traffic interruption in traffic inspection when each module is removed from the cluster.

#### **High Availability and Clustering Hitless Upgrade Requirements**

Performing hitless upgrades have the following additional requirements.

**Flow Offload:** Due to bug fixes in the flow offload feature, some combinations of FXOS and FTD do not support flow offload; see the Cisco Firepower [Compatibility](https://www.cisco.com/c/en/us/td/docs/security/firepower/compatibility/firepower-compatibility.html) Guide. To perform a hitless upgrade in a high availability or clustered deployment, you must make sure you are always running a compatible combination.

If your upgrade path includes upgrading FXOS to 2.2.2.91, 2.3.1.130, or later (including FXOS 2.4.1.x, 2.6.1.x, and so on) use this path:

- 1. Upgrade FTD to 6.2.2.2 or later.
- 2. Upgrade FXOS to 2.2.2.91, 2.3.1.130, or later.
- 3. Upgrade FTD to your final version.

For example, if you are running FXOS 2.2.2.17/FTD 6.2.2.0, and you want to upgrade to FXOS 2.6.1/FTD 6.4.0, then you can:

- 1. Upgrade FTD to 6.2.2.5.
- 2. Upgrade FXOS to 2.6.1.
- 3. Upgrade FTD to 6.4.0.

**Version 6.1.0 Upgrades:** Performing a hitless upgrade of an FTD high availability pair to Version 6.1.0 requires a preinstallation package. For more information, see [Firepower](https://www.cisco.com/c/en/us/td/docs/security/firepower/610/relnotes/Firepower_System_Release_Notes_Pre_Installation_Package_Version_610.html) System Release Notes Version 6.1.0 [Preinstallation](https://www.cisco.com/c/en/us/td/docs/security/firepower/610/relnotes/Firepower_System_Release_Notes_Pre_Installation_Package_Version_610.html) Package.

#### **Traffic Behavior During Deployment**

You deploy configurations multiple times during the upgrade process. Snort typically restarts during the first deployment immediately after the upgrade. It does not restart during other deployments unless, before deploying, you modify specific policy or device configurations. For more information, see *Configurations that Restart the Snort Process when Deployed or Activated* in the Firepower Management Center [Configuration](http://www.cisco.com/go/firepower-config) Guide.

When you deploy, resource demands may result in a small number of packets dropping without inspection. Additionally, restarting the Snort process interrupts traffic inspection on all Firepower devices, including those configured for HA/scalability. Interface configurations determine whether traffic drops or passes without inspection during the interruption.

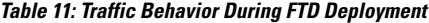

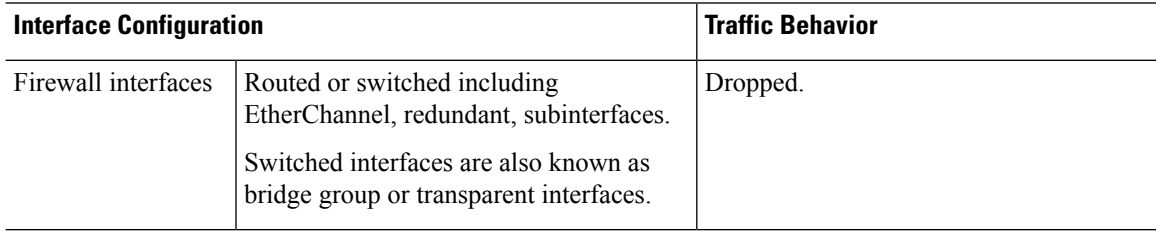

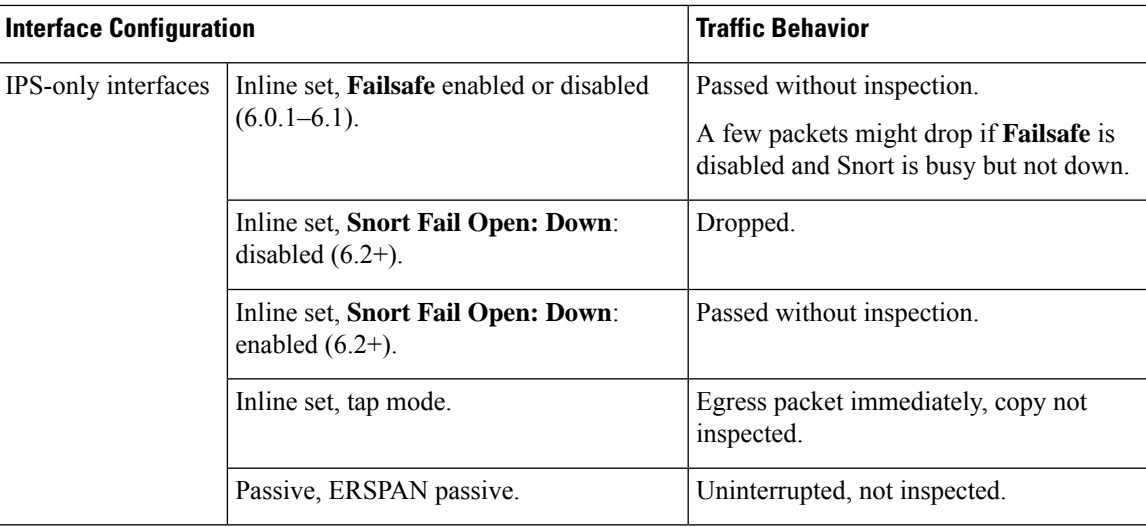

## **FTD Upgrade Behavior: Other Devices**

This section describes device and traffic behavior when you upgrade Firepower Threat Defense on Firepower 1000/2100 series, ASA 5500-X series, ISA 3000, and FTDv.

#### **Standalone FTD Device: Firepower Software Upgrade**

Firepower devices operate in maintenance mode while they upgrade. Entering maintenance mode at the beginning of the upgrade causes a 2-3 second interruption in traffic inspection. Interface configurations determine how a standalone device handles traffic both then and during the upgrade.

#### **Table 12: Traffic Behavior During Firepower Software Upgrade: Standalone FTD Device**

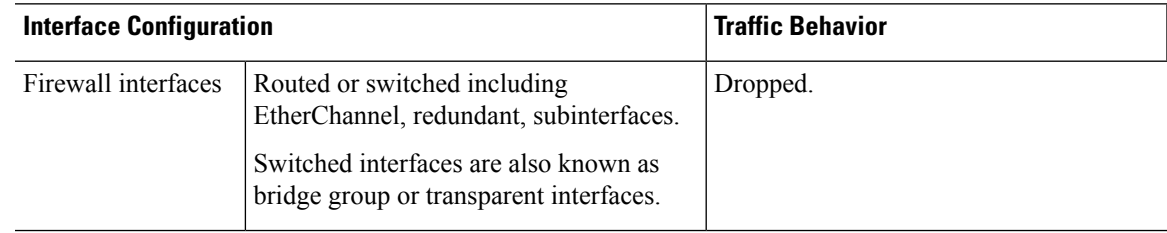

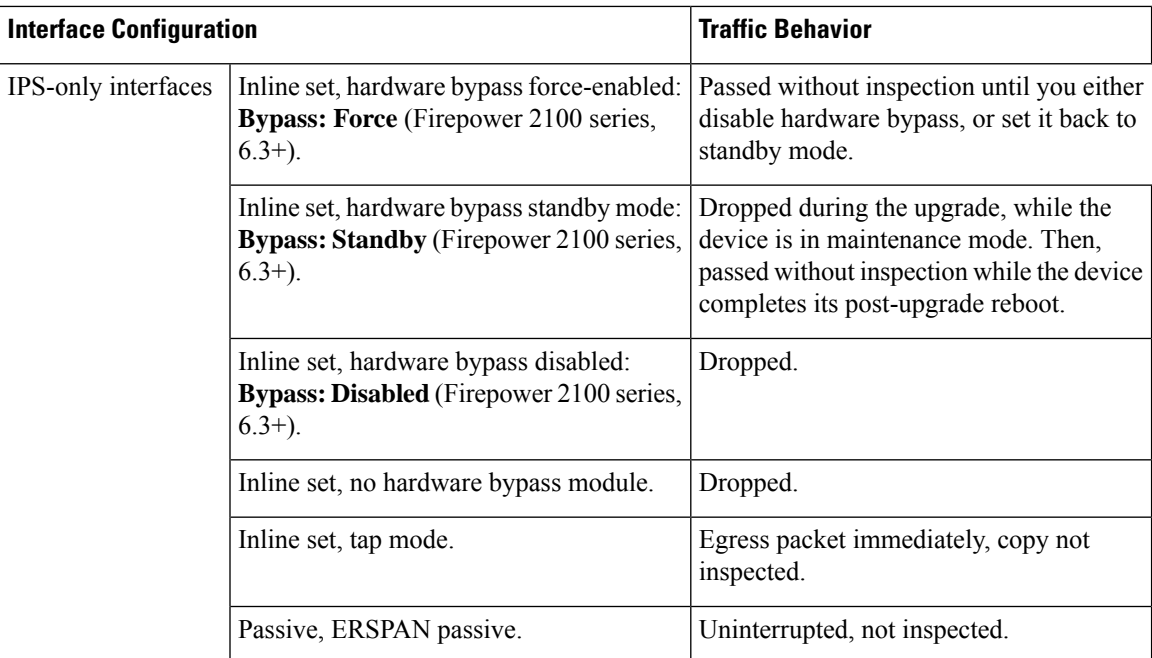

#### **High Availability Pairs: Firepower Software Upgrade**

You should not experience interruptions in traffic flow or inspection while upgrading the Firepower software on devices in high availability pairs. To ensure continuity of operations, they upgrade one at a time. Devices operate in maintenance mode while they upgrade.

The standby device upgrades first. The devices switch roles, then the new standby upgrades. When the upgrade completes, the devices' roles remain switched. If you want to preserve the active/standby roles, manually switch the roles before you upgrade. That way, the upgrade process switches them back.

#### **Traffic Behavior During Deployment**

You deploy configurations multiple times during the upgrade process. Snort typically restarts during the first deployment immediately after the upgrade. It does not restart during other deployments unless, before deploying, you modify specific policy or device configurations. For more information, see *Configurations that Restart the Snort Process when Deployed or Activated* in the Firepower Management Center [Configuration](http://www.cisco.com/go/firepower-config) Guide.

When you deploy, resource demands may result in a small number of packets dropping without inspection. Additionally, restarting the Snort process interrupts traffic inspection on all Firepower devices, including those configured for HA/scalability. Interface configurations determine whether traffic drops or passes without inspection during the interruption.

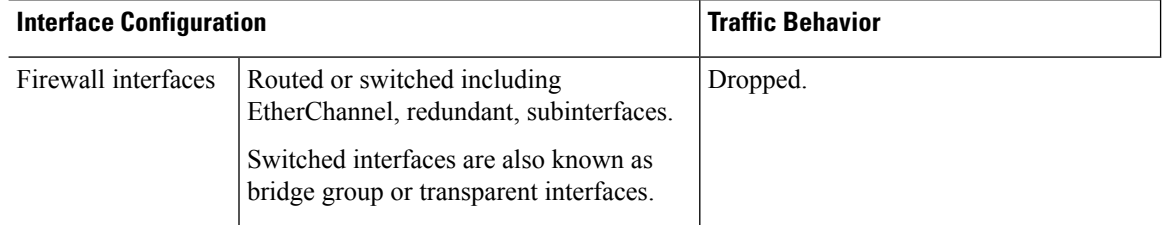

#### **Table 13: Traffic Behavior During FTD Deployment**

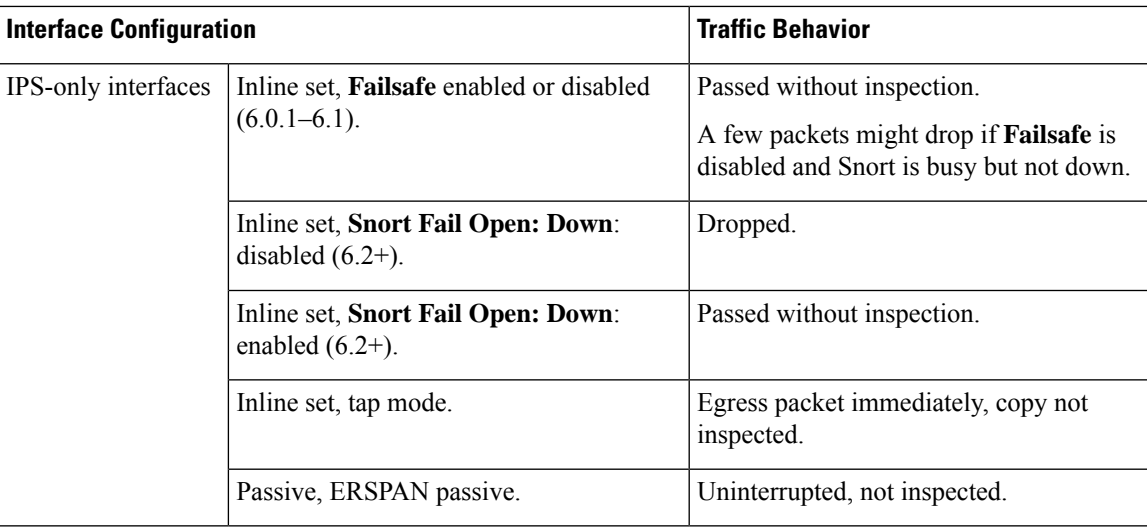

## **Firepower 7000/8000 Series Upgrade Behavior**

The following sections describe device and traffic behavior when you upgrade Firepower 7000/8000 series devices.

#### **Standalone 7000/8000 Series: Firepower Software Upgrade**

Interface configurations determine how a standalone device handles traffic during the upgrade.

#### **Table 14: Traffic Behavior During Upgrade: Standalone 7000/8000 Series**

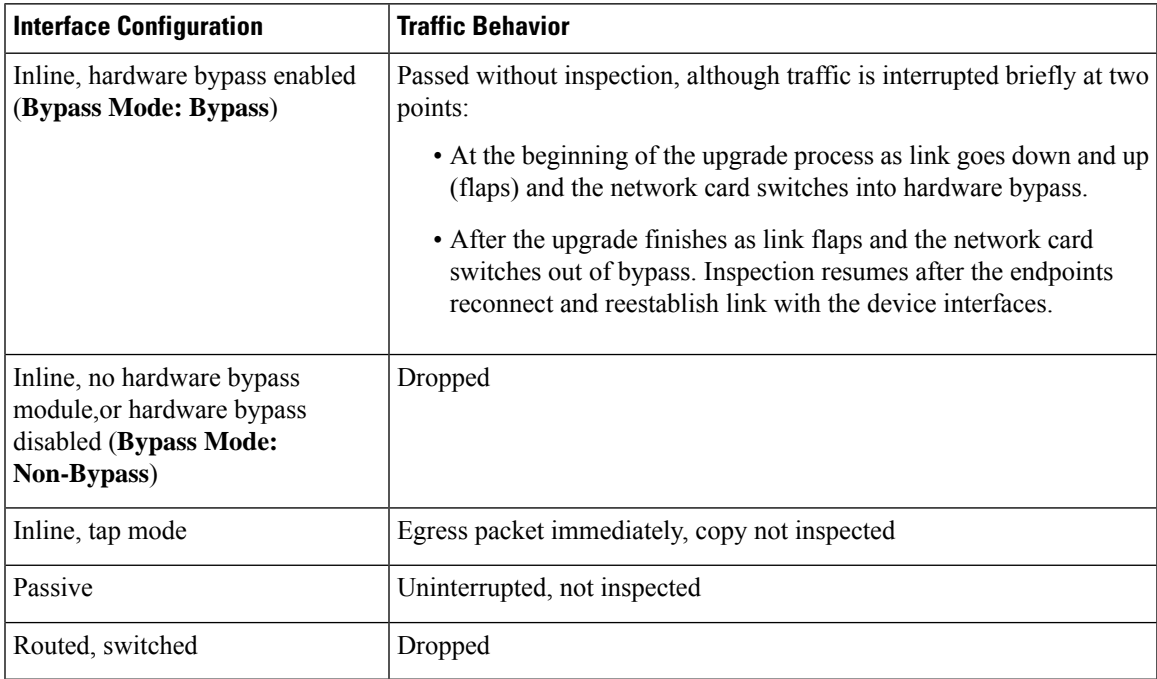

#### **7000/8000 Series High Availability Pairs: Firepower Software Upgrade**

You should not experience interruptions in traffic flow or inspection while upgrading devices (or device stacks) in high availability pairs. To ensure continuity of operations, they upgrade one at a time. Devices operate in maintenance mode while they upgrade.

Which peer upgrades first depends on your deployment:

- Routed or switched: Standby upgrades first. The devices switch roles, then the new standby upgrades. When the upgrade completes, the devices' roles remain switched. If you want to preserve the active/standby roles, manually switch the roles before you upgrade. That way, the upgrade process switches them back.
- Access control only: Active upgrades first. When the upgrade completes, the active and standby maintain their old roles.

#### **8000 Series Stacks: Firepower Software Upgrade**

In an 8000 series stack, devices upgrade simultaneously. Until the primary device completes its upgrade and the stack resumes operation, traffic is affected as if the stack were a standalone device. Until all devices complete the upgrade, the stack operates in a limited, mixed-version state.

#### **Traffic Behavior During Deployment**

You deploy configurations multiple times during the upgrade process. Snort typically restarts during the first deployment immediately after the upgrade. It does not restart during other deployments unless, before deploying, you modify specific policy or device configurations. For more information, see *Configurations that Restart the Snort Process when Deployed or Activated* in the Firepower Management Center [Configuration](http://www.cisco.com/go/firepower-config) Guide.

When you deploy, resource demands may result in a small number of packets dropping without inspection. Additionally, restarting the Snort process interrupts traffic inspection on all Firepower devices, including those configured for HA/scalability. Interface configurations determine whether traffic drops or passes without inspection during the interruption.

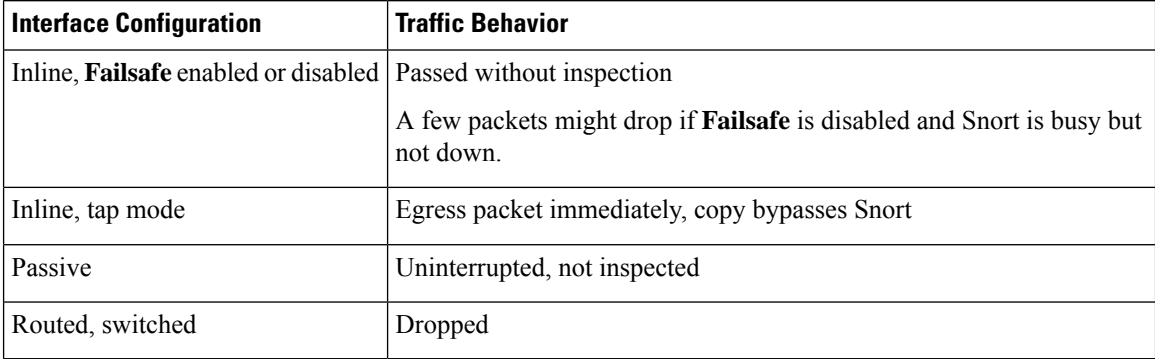

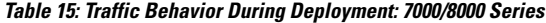

## **ASA FirePOWER Upgrade Behavior**

Your ASA service policies for redirecting traffic to the ASA FirePOWER module determine how the module handles traffic during the Firepower software upgrade, including when you deploy certain configurations that restart the Snort process.

#### **Table 16: Traffic Behavior During ASA FirePOWER Upgrade**

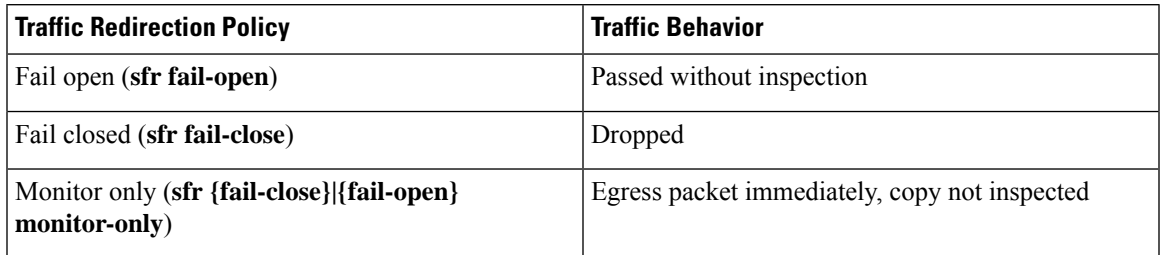

#### **Traffic Behavior During ASA FirePOWER Deployment**

Traffic behavior while the Snort process restarts is the same as when you upgrade the ASA FirePOWER module.

You deploy configurations multiple times during the upgrade process. Snort typically restarts during the first deployment immediately after the upgrade. It does not restart during other deployments unless, before deploying, you modify specific policy or device configurations. For more information, see *Configurations that Restart the Snort Process when Deployed or Activated* in the Firepower Management Center [Configuration](http://www.cisco.com/go/firepower-config) Guide.

When you deploy, resource demands may result in a small number of packets dropping without inspection. Additionally, restarting the Snort process interrupts traffic inspection. Your service policies determine whether traffic drops or passes without inspection during the interruption.

### **NGIPSv Upgrade Behavior**

This section describes device and traffic behavior when you upgrade NGIPSv.

#### **Firepower Software Upgrade**

Interface configurations determine how NGIPSv handles traffic during the upgrade.

**Table 17: Traffic Behavior During NGIPSv Upgrade**

| <b>Interface Configuration</b> | <b>Traffic Behavior</b>                       |
|--------------------------------|-----------------------------------------------|
| Inline                         | Dropped                                       |
| Inline, tap mode               | Egress packet immediately, copy not inspected |
| Passive                        | Uninterrupted, not inspected                  |

#### **Traffic Behavior During Deployment**

You deploy configurations multiple times during the upgrade process. Snort typically restarts during the first deployment immediately after the upgrade. It does not restart during other deployments unless, before deploying, you modify specific policy or device configurations. For more information, see *Configurations that Restart the Snort Process when Deployed or Activated* in the Firepower Management Center [Configuration](http://www.cisco.com/go/firepower-config) Guide.

When you deploy, resource demands may result in a small number of packets dropping without inspection. Additionally, restarting the Snort process interrupts traffic inspection. Interface configurations determine whether traffic drops or passes without inspection during the interruption.

| <b>Interface Configuration</b>              | <b>Traffic Behavior</b>                                                             |
|---------------------------------------------|-------------------------------------------------------------------------------------|
| Inline, <b>Failsafe</b> enabled or disabled | Passed without inspection                                                           |
|                                             | A few packets might drop if Failsafe is disabled and<br>Snort is busy but not down. |
| Inline, tap mode                            | Egress packet immediately, copy bypasses Snort                                      |
| Passive                                     | Uninterrupted, not inspected                                                        |

**Table 18: Traffic Behavior During NGIPSv Deployment**

## <span id="page-21-0"></span>**Upgrade Instructions**

The release notes do not contain upgrade instructions. After you read the guidelines and warnings in these release notes, see one of the following documents.

#### **Table 19: Firepower Upgrade Instructions**

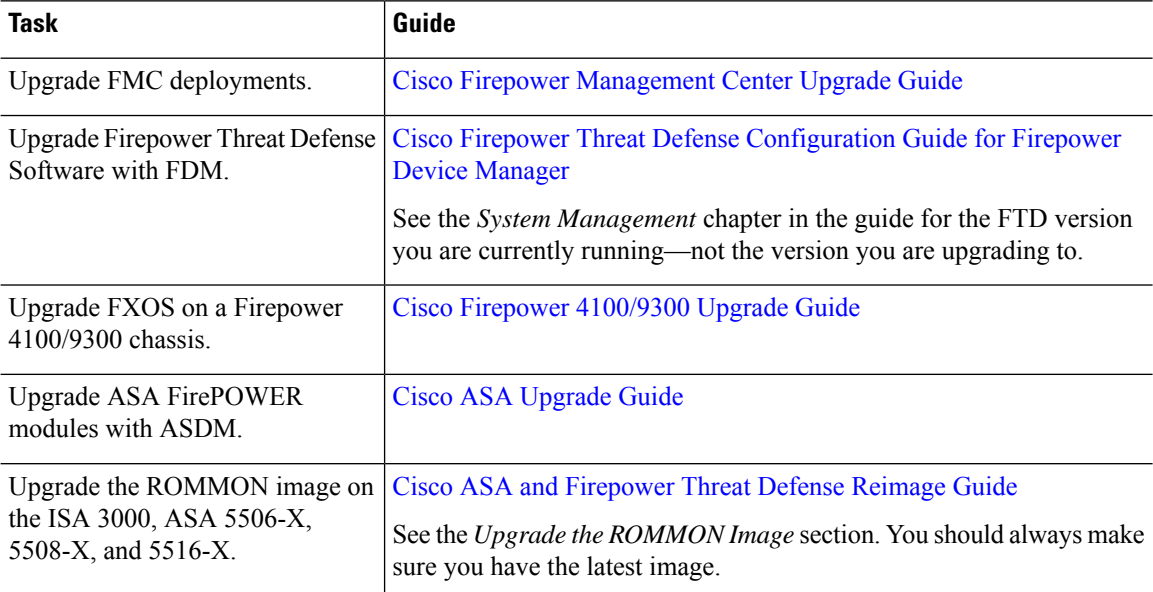

## <span id="page-21-1"></span>**Upgrade Packages**

Upgrade packages are available on the Cisco Support & Download site.

- Firepower Management Center, including FMCv: <https://www.cisco.com/go/firepower-software>
- Firepower Threat Defense (ISA 3000): <https://www.cisco.com/go/isa3000-software>
- Firepower Threat Defense (all other models, including FTDv): <https://www.cisco.com/go/ftd-software>
- Firepower 7000 series: <https://www.cisco.com/go/7000series-software>
- Firepower 8000 series: <https://www.cisco.com/go/8000series-software>
- ASA with FirePOWER Services (ASA 5500-X series): <https://www.cisco.com/go/asa-firepower-sw>
- NGIPSv: <https://www.cisco.com/go/ngipsv-software>

To find a Firepower software upgrade package, select or search for your Firepower appliance model, then browse to the Firepower software download page for your current version. Available upgrade packages are listed along with installation packages, hotfixes, and other applicable downloads.

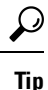

An FMC with internet access can download Version 6.2.3.x–6.5.0.x Firepower patches directly from Cisco, about two weeks after they become available for manual download. Direct download from Cisco is *not* supported for:

- Major releases.
- Most patches to Version 6.6 or later.
- In FDM or ASDM deployments.

You use the same upgrade package for all Firepower models in a family or series. Upgrade package file names reflect the platform, package type (upgrade, patch, hotfix), and Firepower version.

For example:

- Package: Cisco Firepower Mgmt Center Upgrade-6.6.0-90.sh.REL.tar
- Platform: Firepower Management Center
- Package type: Upgrade
- Version and build: 6.6.0-90
- File extension: sh.REL.tar

So that Firepower can verify that you are using the correct files, upgrade packages from Version 6.2.1+ are *signed* tar archives (.tar). Upgrades from earlier versions continue to use unsigned packages.

When you manually download upgrade packages from the Cisco Support & Download site—for example, for a major upgrade or in an air-gapped deployment—make sure you download the correct package. Do not untar signed (.tar) packages.

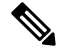

**Note**

After you upload a signed upgrade package, the GUI can take several minutes to load as the system verifies the package. To speed up the display, remove signed packages after you no longer need them.

#### **Table 20: Firepower Software Upgrade Packages**

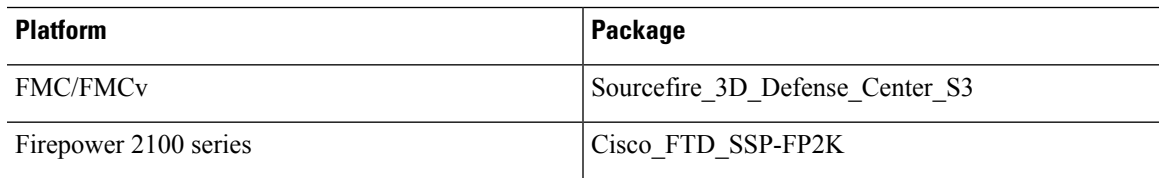

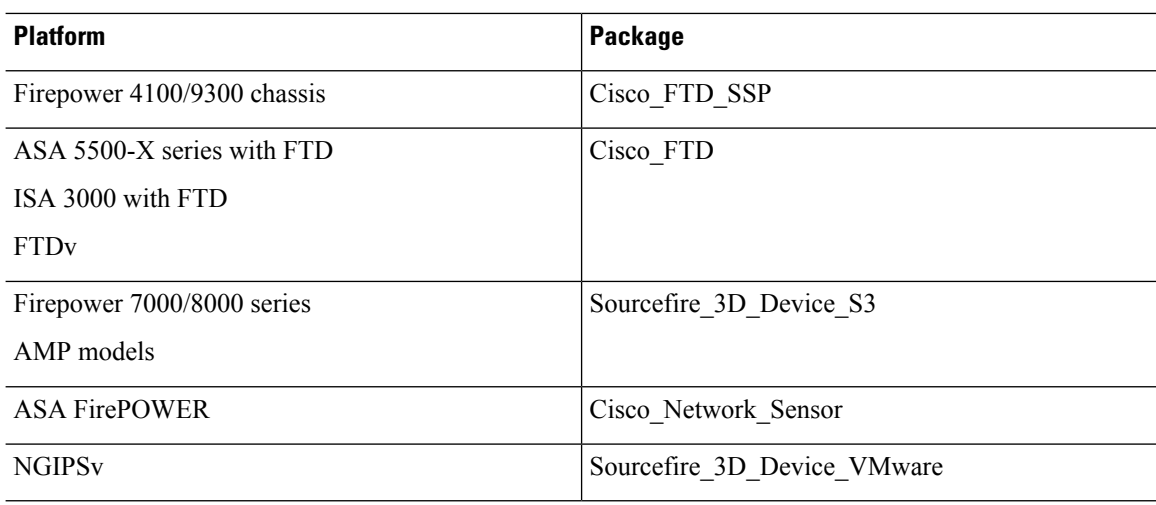

#### **Operating System Upgrade Packages**

For information on operating system upgrade packages, see the *Planning Your Upgrade* chapters in the following guides:

- Cisco ASA [Upgrade](https://www.cisco.com/c/en/us/td/docs/security/asa/upgrade/asa-upgrade.html) Guide, for ASA OS
- Cisco Firepower [4100/9300](https://www.cisco.com/c/en/us/td/docs/security/firepower/fxos/upgrade/b_FXOSUpgrade.html) Upgrade Guide, for FXOS